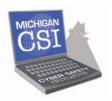

## Social Networking Discussion Questions & Action Plan

**Discussion Questions.** Talk to your child about information on profiles; and together review profiles he or she has created or visited. Encourage your child to share their online experiences. Here are some questions to get you started:

- 1. What do you use the Internet for?
- 2. Do you have an e-mail address? How many? What are they? What are the passwords?
- 3. Do you have a profile? How many? Where are the profiles? What are the usernames and passwords?
- 4. How private do you think the information is that you post on the Internet? Who might see it?
- 5. Do you think college admissions officers might look? What about prospective employers?
- 6. Have you ever been contacted by a stranger on the Internet? How did you respond?
- 7. Has anyone ever used the Internet to say something hurtful to you? What happened?
- 8. Have you seen sexual images or remarks on homepages or profiles? What did you do in response?

*Action Plan.* If your determine child has a profile on a social networking site, consider the following plan:

- 1. Give your child a day to "clean-up" his or her profiles and together check the new profile(s).
- 2. Keep a current record of your child's login information, including all e-mail addresses, login names, display names, and passwords.
- 3. Regularly check your child's network of friends on each website. If there are people on the list that you do not know, ask your child who they are and how they met them. Remove "online only friends" from your child's profile. Look at the profiles of friends to see what they reveal about your child.

- 4. Frequently check the content of your child's profile. Is your child posting inappropriate personal information, photos, videos, blogs or comments? Is your child engaging in harassing or other inappropriate conduct? If so, remove the content.
- 5. Check the account settings on your child's profile. Make sure settings are on private and take note if any users are blocked. For example, you can modify the "Account Settings" on a MySpace.com profile to make the profile "private," or to check on users whom your child has blocked.